# D-Link

## **IP-телефон DPH-80 Руководство пользователя**

Версия 1.0 Copyright©2003 D-Link Corporation Printed in Taiwan

### Содержание

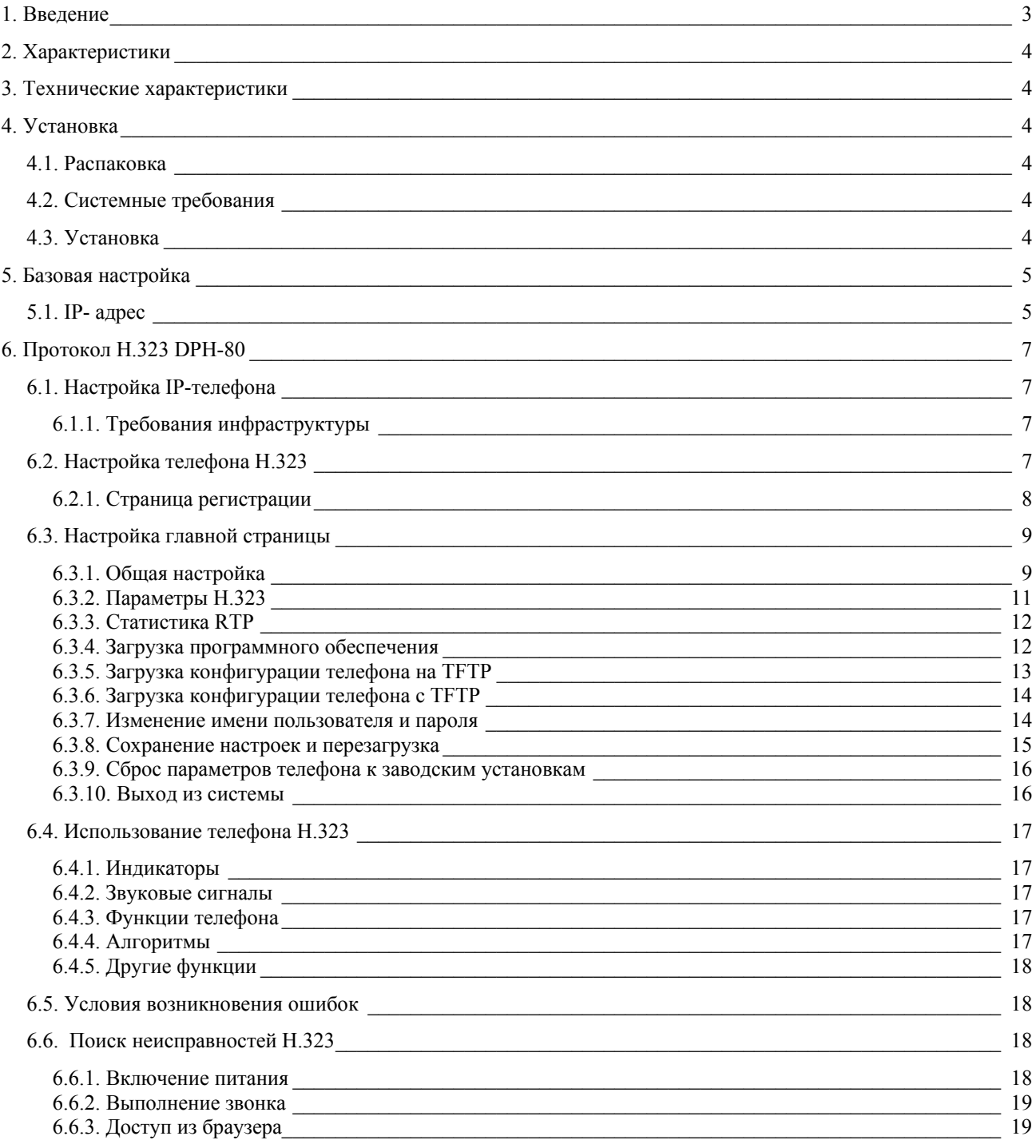

#### <span id="page-2-0"></span>**1. Введение**

D-Link DPH-80 является полнофункциональным Ethernet телефоном, позволяющим отдельным пользователям или заказчикам на предприятиях пользоваться сервисами IP-телефонии. Он уменьшает стоимость, благодаря тому, что предоставляет локальные и удаленные голосовые сервисы, а также информационные сервисы через единственное сетевое подключение.

Этот простой в использовании IP-телефон подключается непосредственно к локальной сети через стандартный интерфейс RJ-45. DPH-80 использует для подключения к сети Ethernet порт 10/100BASE-TX и поддерживает такую функцию телефонной сети, как повторный набор номера. Дополнительно, он обладает определённым набором функций для корпоративных приложений, включая удержание, отключение звукового сигнала и набор номера нажатием одной кнопки.

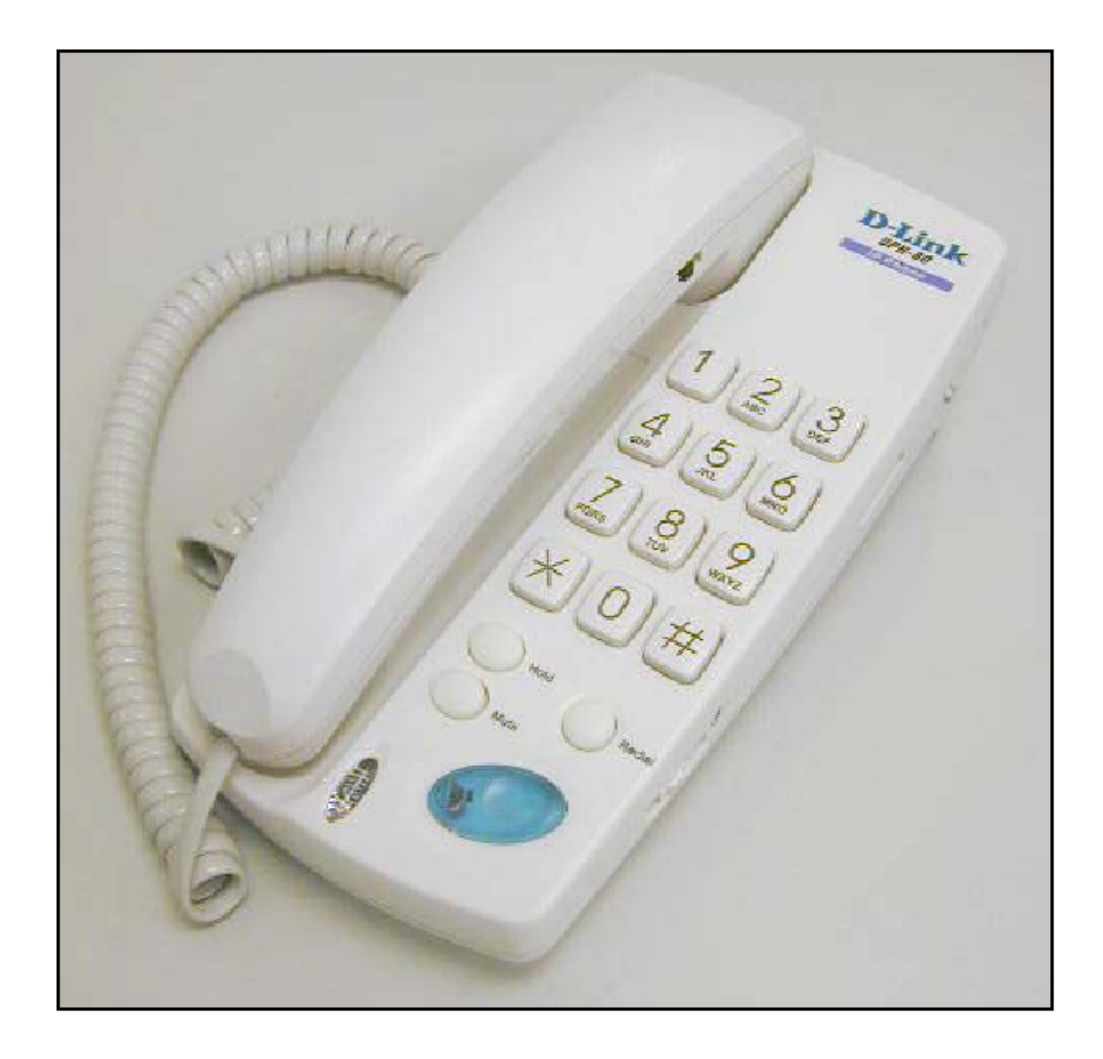

#### <span id="page-3-0"></span>**2. Характеристики**

• Назначение IP адреса с помощью DHCP (Dynamic Host Configuration Protocol), PPPoE, или статическая настройка

• Подавление пауз и генерация комфортного шума, что позволяет пользователю при подключении слышать только «белый шум»

- Настраиваемый джиттер-буфер для равномерного приема голоса
- Генерирование тона DTMF
- Возможность восстановления потерянных пакетов для повышения качества голоса
- Настраиваемый уровень громкости микрофона/звонка
- Поддержка уделенного обновления программного обеспечения
- Простота в установке

• Набор номера нажатием одной кнопки (Примечание: это не является функцией громкоговорящей связи. Вы можете набирать номер, не используя телефонную трубку. Когда на другом конце линии ответят, Вы должны снять трубку для продолжения разговора.)

- Удержание звонка
- Повторный набор последнего набранного номера
- Отключение звукового сигнала
- Перенаправление вызова

#### **3. Технические характеристики**

- Протоколы управления вызовами: H.323, SIP, MGCP
- Сжатие голоса: G.711 (A-Law/W-Law), G.723.1, G729A/AB
- Подключение WAN: через порт 10/100 Мбит/с Fast Ethernet
- H.450 передача данных / удержание звонка (для H.323)

#### **4. Установка**

#### **4.1. Распаковка**

Откройте упаковочную коробку и осторожно извлеките из нее все предметы. Убедитесь, что в дополнение к этому руководству пользователя в комплект поставки входит следующее:

- IP телефон
- Телефонная трубка
- Шнур для телефонной трубки
- Адаптер питания

Если что-либо из перечисленного отсутствует или повреждено, обратитесь, пожалуйста, к Вашему поставщику.

#### **4.2. Системные требования**

- Подключение к Интернет или локальной сети
- Доступная розетка питания
- Кабель Ethernet RJ-45

#### **4.3. Установка**

Следующие шаги описывают установку и подключение питания к IP-телефону DPH-80.

- 1. Подключите один конец кабеля Ethernet RJ-45 к телефону DPH-80, а другой к розетке локальной сети.
- 2. Подключите адаптер питания к соответствующей силовой розетке.
- 3. Подключите адаптер питания к гнезду питания телефона.

#### <span id="page-4-0"></span>**5. Базовая настройка**

#### **5.1. IP- адрес**

Для того чтобы использовать Web-браузер для настройки IP-телефона DPH-80, убедитесь, что телефон имеет правильно установленное Ethernet подключение к ПК или локальной сети через свой порт Ethernet. Рекомендуется использовать последние версии любого из широко доступных браузеров, таких как Netscape или Internet Explorer. Браузер должен иметь поддержку JavaScript. Настройка IP-адреса, приведенная ниже, проиллюстрирована на примере ОС Windows 2000 и Internet Explorer 5.5.

IP-адрес телефона DPH-80 по умолчанию равен 10.1.1.80. Убедитесь, что IP-адрес ПК принадлежит тому же диапазону IP-адресов. Ниже показано, как можно изменить IP-адрес ПК.

#### • В Windows, выполните **Пуск/Настройки/Панель управления/Сеть и удаленный доступ к сети***.*

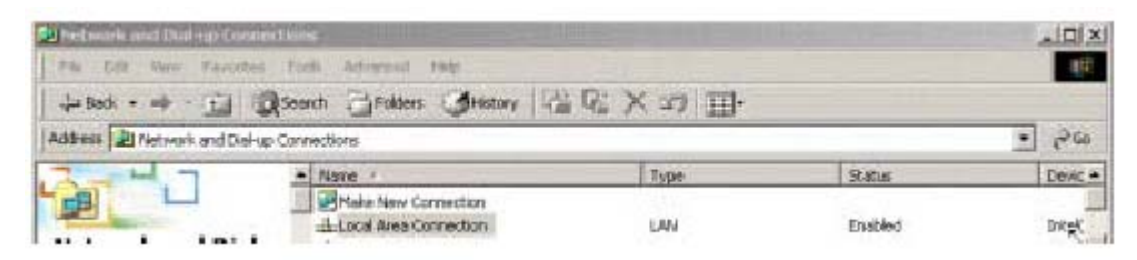

Правой кнопкой щелкните на иконке **Подключение по локальной сети**. Выберите Свойства.

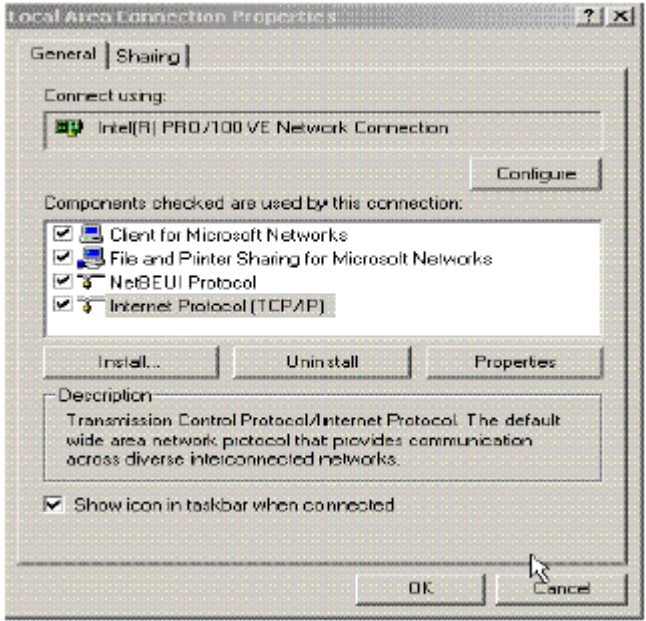

• На вкладке Общие, выделите **Протокол Интернета (TCP/IP)**.

• Нажмите на **Свойства**.

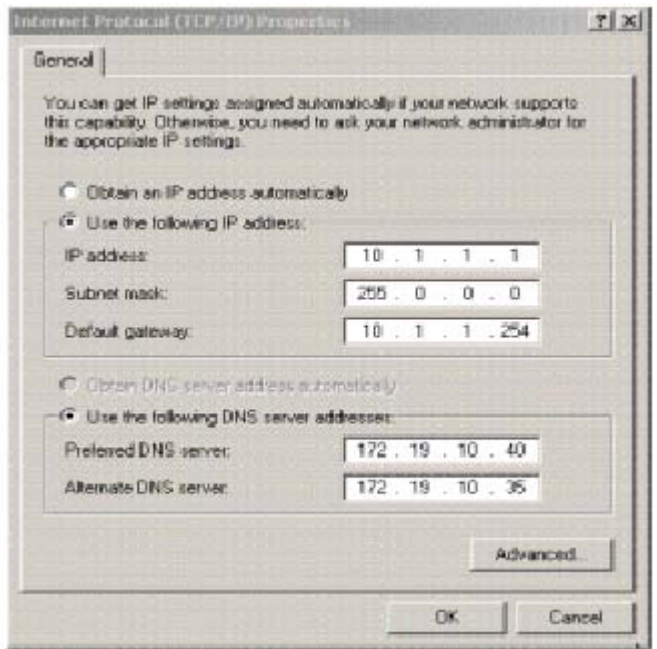

• Нажмите на Использовать следующий **IP-адрес** и введите значение из диапазона 10.1.1.xx. (Не используйте IPадрес 10.1.1.80; этот адрес уже используется DPH-80 как адрес по умолчания.) Если требуется, измените маску подсети и адрес шлюза по умолчанию в соответстви со значениями, показанными выше.

• Нажмите **OK.**

• Откройте Internet Explorer. Выполните **Сервис/Свойства обозревателя/Подключение**

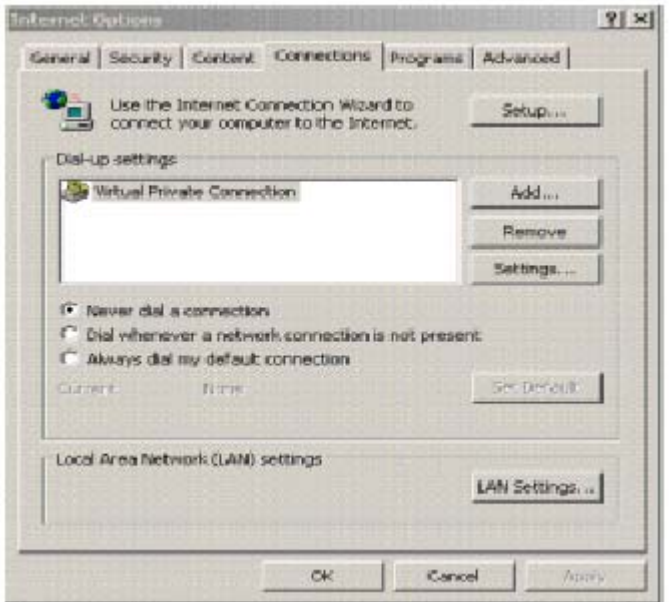

• Нажмите на **Настройка сети.** 

<span id="page-6-0"></span>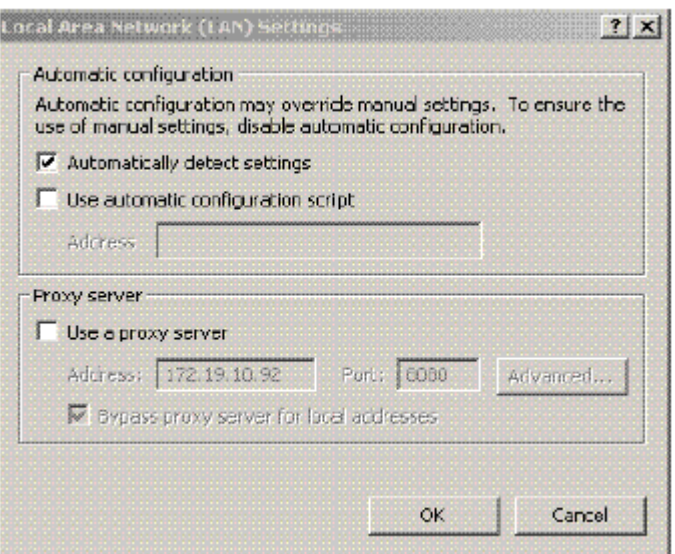

• Убедитесь, что опция **Использовать прокси-сервер** отключена.

• Нажмите **OK.**

#### **6. Протокол H.323 DPH-80**

#### **6.1. Настройка IP-телефона**

#### **6.1.1. Требования инфраструктуры**

Этот раздел описывает инфраструктурные требования для правильного функционирования телефона H.323 D-Link (или другого).

• Телефон DPH-80 H.323 работает в локальной сети любого типа, 100Мбит/с, коммутируемой сети и обеспечивает хорошее качество передачи голосовых данных.

• Для обеспечения функции управления вызовом телефонам H.323 требуется Gate Keeper (GK). При включении телефоны DPH-80 H.323 регистрируют назначенные телефонные адреса на сервере. Однако, телефоны D-Link H.323 могут работать через телефонную книгу, не используя H.323 GK.

• Для правильного функционирования телефонам H.323 необходимо установить IP-параметры, такие как IPадрес, маска подсети, адрес шлюза по умолчания и адрес DNS сервера. Эти параметры могут быть назначены либо статически, либо динамически через DHCP сервер. Для динамического назначения этих параметров в локальной сети требуется наличие DHCP сервера.

• Телефон DPH-80 H.323 имеет много настраиваемых параметров. Эти параметры могут быть заданы через любой браузер с поддержкой Java (например, Netscape 6.2 или выше, IE 5.0 или выше).

• Если локальная сеть имеет межсетевой экран и NAT, они должны поддерживать H.323 для выполнения и получения звонков из внешней локальной сети.

• Если требуется удаленное обновление программного обеспечения, необходимо использовать TFTP сервер. TFTP сервер должен иметь два файла с имиджем программного обеспечения (dph80hi1.tfp и dph80hi2.tfp) в текущей директории, выбранной с помощью 'set path'.

#### **6.2. Настройка телефона H.323**

Как, только у Вас появится устоявшаяся инфраструктура, можно включать питание телефона H.323. Т.к. телефон еще правильно не сконфигурирован, он будет воспроизводить звуковой сигнал, сообщающий об ошибке. Однако, телефон H.323 будет доступен для настройки через браузер.

Для доступа к телефону через браузер требуется IP-адрес. Телефон имеет установленный по умолчанию IP-адрес, которые равен 10.1.1.80 (маска подсети 255.0.0.0). Пользователь может ввести IP-адрес сразу после сброса настроек телефона к заводским установкам в формате \* $x^*y^*z^*a^*$ #, где символы \* и # являются обязательными.

Для правильного функционирования телефона должны быть введены следующие параметры. Другие параметры могут иметь значения по умолчанию.

- Номер телефона (это уникальный номер в H.323 Gate Keeper)
- IP-адрес и номер порта H.323 Gate Keeper (GK)
- Активизировать DHCP

<span id="page-7-0"></span>Сохраните эти параметры, после их изменения в браузере. Новые значения параметров будут сохранены во флэш-память и вступят в силу после перезагрузки телефона. Теперь телефон будет воспроизводить тональный сигнал о прохождении соединения и попытается получить IP параметры от сервера DHCP. В случае успеха, телефон попытается зарегистрироваться на H.323 Gate Keeper (GK). Если обе операции успешно выполнены, то телефон будет воспроизводить тональный сигнал готовности линии, сообщающий о готовности телефона к работе. Если операции выполнены с ошибкой, то телефон будет воспроизводить сигнал ошибки, и не будет готов к работе.

Телефоны D-Link H.323 могут работать с серверами H.323 через телефонную книгу. Для этого режима, настройте через браузер телефонную книгу и телефоны будут работать с настройками, указанными в телефонной книге. Примите во внимание, что записи телефонной книги для всех телефонов в сети должны быть согласованными.

Телефоны D-Link H.323 поддерживают функцию, с помощью которой их можно перезагрузить с заводскими параметрами по умолчанию. Это полезно в том случае, если необходимо настроить телефон через браузер, но IP –адрес телефона не известен. Эта функция сбрасывает настроенные ранее параметры к значениям по умолчанию.

Примечание: Заводские настройки не могут быть изменены во флэш-памяти до тех пор, пока она не будет перепрограммирована. Таким образом, на заводе должны «прошить» правильный МАС-адрес как параметр по умолчанию. Программное обеспечение не будет работать, если МАС-адрес чипа отличен от DL-10022A.

Для того, чтобы получить доступ к Web-интерфейсу D-Link DPH-80:

Используйте Интернет браузер с поддержкой JavaScript (Netscape 6.2 или выше, IE 5.0 или выше) с IPадресом DPH-80 по умолчанию, введенным в адресную строку (*http://10.1.1.80*).

Появится следующее окно.

#### **6.2.1. Страница регистрации**

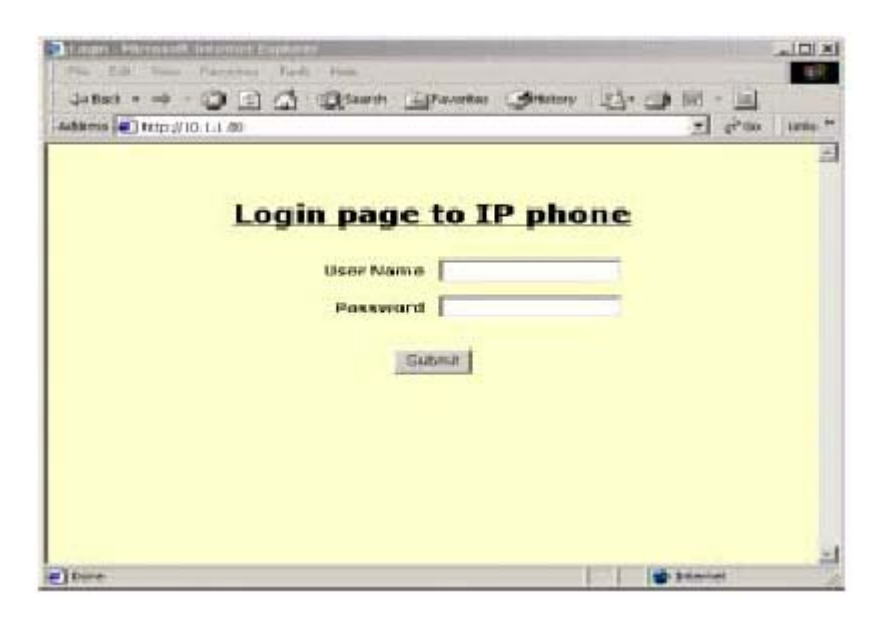

Следующие два параметра управляют доступом к телефону. По умолчанию для них установлено значение "dlink". Эти значения можно изменить позже, используя страницу *Change Login Name and Password* Page*.* 

**Имя пользователя (User Name):** чувствительно к регистру и может иметь длину до 20 символов.

**Пароль (Password):** чувствителен к регистру и может иметь длину до 20 символов*.* 

<span id="page-8-0"></span>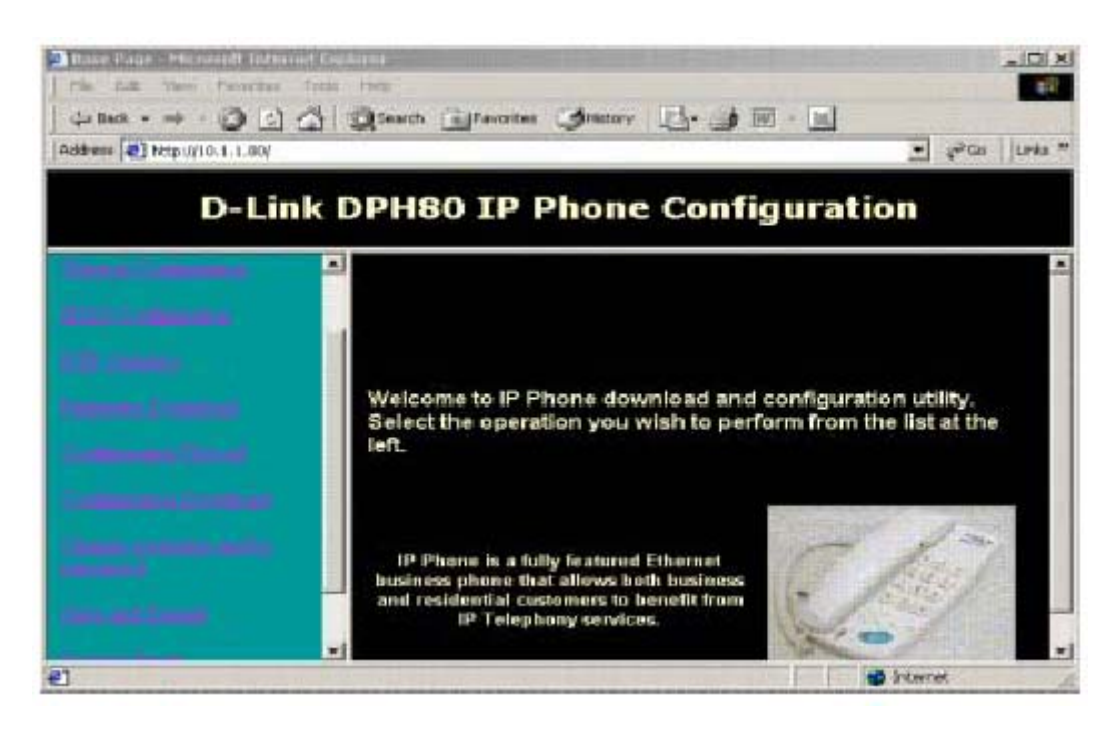

После регистрации появится страница *D-Link DPH-80 Phone Configuration*, которая содержит ссылки на другие страницы.

#### **6.3. Настройка главной страницы**

Нажмите на Общая настройка. Появится новая страница, содержащая информацию о системе и DPH-80.

#### **6.3.1. Общая настройка**

*Firmware Version* : Показывает текущую версию программного обеспечения IP-телефона. Она изменяется только после обновления программного обеспечения телефона. Она не может быть изменена вручную.

*MAC Address:* Показывает MAC-адрес устройства в виде разделенных двоеточием шестнадцатеричных цифр. Если поле содержит значение по умолчанию ff:ff:ff:ff:ff:ff, оно может быть один раз изменено на значение не по умолчанию. Как только значение поля будет изменено, оно станет серого цвета и будет недоступно для повторного изменения.

*Country Code:* Это выпадающее меню. Выберите соответствующую страну. Это поле управляет типом звуковых сигналов, воспроизводимых телефоном.

*Obtain IP address using:* Если выбрана опция static (статически), пользователь может самостоятельно настроить IP-адрес, маску подсети, шлюз по умолчанию, и адрес DNS сервера, которые будут использоваться для телефона. Если выбрана опция DHCP, эти значения будут получены с помощью DHCP. Если выбрана опция PPPoE, и для аутентификации используются имя пользователя и пароль, PPPoE получит IP-адрес для телефона. По умолчанию выбрана опция Static.

*PPP user name:* Это имя пользователя используется для аутентификации PPP с PPP сервером для получения IPадреса через PPPoE.

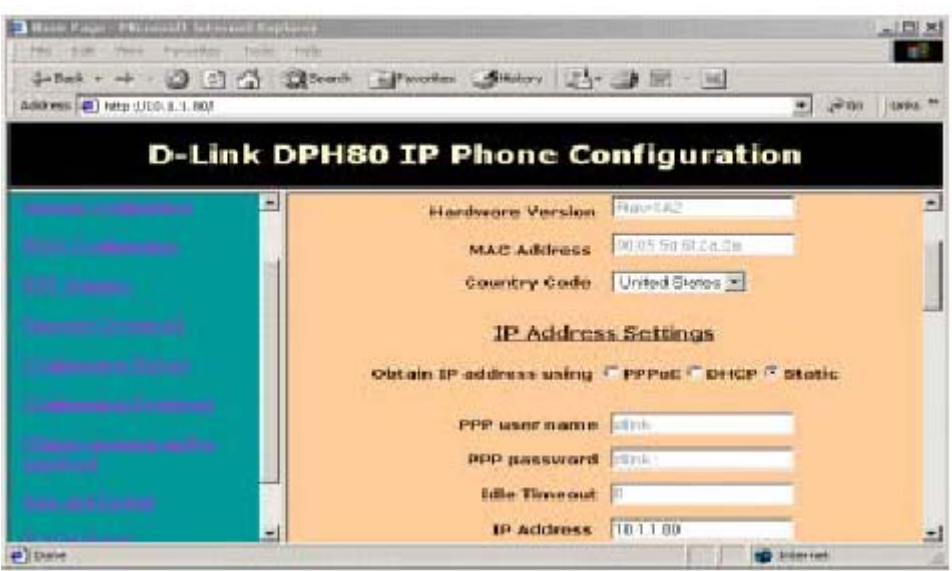

*PPP password:* Этот пароль используется для аутентификации PPP с PPP сервером для получения IP-адреса через PPPoE.

*Idle Timeout:* Это интервал времени неактивности в секундах, после которого должна быть завершена сессия РРР. Это поле имеет серый цвет и не может быть изменено. Это позволит РРР сессии быть активной до тех пор, пока сервер не закроет это соединение. Позже это поле может быть сделано активным для того, чтобы задать значение таймера.

*IP Address:* Введите значение IP- адреса телефона, который должен быть задан десятичными цифрами, разделенными точками. Это поле не позволяет ввод неправильного IP –адреса.

*Net Mask:* Введите значение маски подсети сети к которой подключен IP-телефон. Она должна быть задана в виде десятичных цифр разделенных точками. Это поле не позволяет ввод неправильной маски подсети.

*Default Gateway:* Введите значение адреса шлюза по умолчанию для IP -телефона. Это поле не позволяет ввод неправильного IP –адреса

*DNS server Address:* Введите значение IP-адреса DNS сервера, который будет отвечать на DNS запросы от IP телефона. Он должен быть задан в виде десятеричных цифр разделенных точками. Это поле не позволяет ввод неправильного IP –адреса

*TFTP Server:* Введите значение IP-адреса узла, на котором запущен TFTP сервер. Он должен быть задан в виде десятеричных цифр разделенных точками. Это поле не позволяет ввод неправильного IP –адреса.

*Firmware Filename (до 6 символов):* Это имя файла программного обеспечения телефона, которое необходимо загрузить с TFTP сервера. Максимальная длина имени файла – 6 символов. Имя должно начинаться с буквы и содержать буквы, цифры и символ подчеркивания.

*Upload Filename (до 6 символов):* Это имя файла на TFTP сервере, в котором будут сохранены параметры настройки телефона. Его длина может быть до 6 символов. Имя должно начинаться с буквы и содержать буквы, цифры и символ подчеркивания.

*Download Filename (до 6 символов):* Это имя файла на TFTP сервере. Из которого будут загружены параметры настройки телефона. Его длина может быть до 6 символов. Имя должно начинаться с буквы и содержать буквы, цифры и символ подчеркивания.

*Adaptive Jitter:* Если эта опция активизирована джиттер-буфер (Jitter Buffer) будет настраиваемым, т.е. он будет использовать фиксированный буфер, размер которого указан в *Maximum Buffer Size.* 

*Maximum Buffer Size:* Если опция *Adaptive Jitter* не активизирована, телефон будет использовать статическое значение джиттер-буфера. Оно должно быть в диапазоне 0-300 мс.

*Log Server:* Этот флаг включается в том случае, если пользователь хочет записать в журнал все сообщения отладчика для дальнейшего просмотра.

<span id="page-10-0"></span>*Log Server Address:* Это IP –адрес рабочей станции, на которую будут отправляться все сообщения для записи в журнал. Он должен быть задан в виде десятеричных цифр разделенных точками. Это поле не позволяет ввод неправильного IP –адреса.

*Log Server Port:* Это номер порта log-сервера, на который будут отправляться все сообщения для записи в журнал. Значение номера порта должно быть из диапазона 0-65535. Пользователь должен убедится, что введенное значение не является зарегистрированным номером порта.

*Microphone Gain:* Это поле показывает усиление микрофона в диапазоне от -14 до 14 (единица dB)

*Speaker Gain:* Это поле показывает усиление громкоговорителя в диапазоне от -14 до 14 (единица dB)

*Access Settings*: Следующие три последовательности нажатия клавиш должны быть уникальными.

*Factory Default:* Это последовательность нажатия клавиш, которую пользователь должен набрать, чтобы сбросить настройки телефона к заводским параметрам по умолчанию. После нажатия на телефоне этой последовательности клавиш он восстановит значения параметров по умолчанию после следующей перезагрузки.

*Production Key:* Это последовательность нажатия клавиш, которую пользователь должен набрать на телефоне, чтобы перевести телефон в режим самотестирования. После введения на телефоне этой последовательности клавиш, он будет работать в режиме самотестирования до следующей перезагрузки. Перезагрузка после режима тестирования, позволит телефону начать работу в режиме Н.323.

*TFTP upload:* Это последовательность нажатия клавиш, которую пользователь должен набрать на телефоне, чтобы обновить программное обеспечение с помощью TFTP. После загрузки нового имиджа, телефон самостоятельно начнет использовать новый имидж ПО.

Нажмите на **H.323 Configuration**.

#### **6.3.2. Параметры H.323**

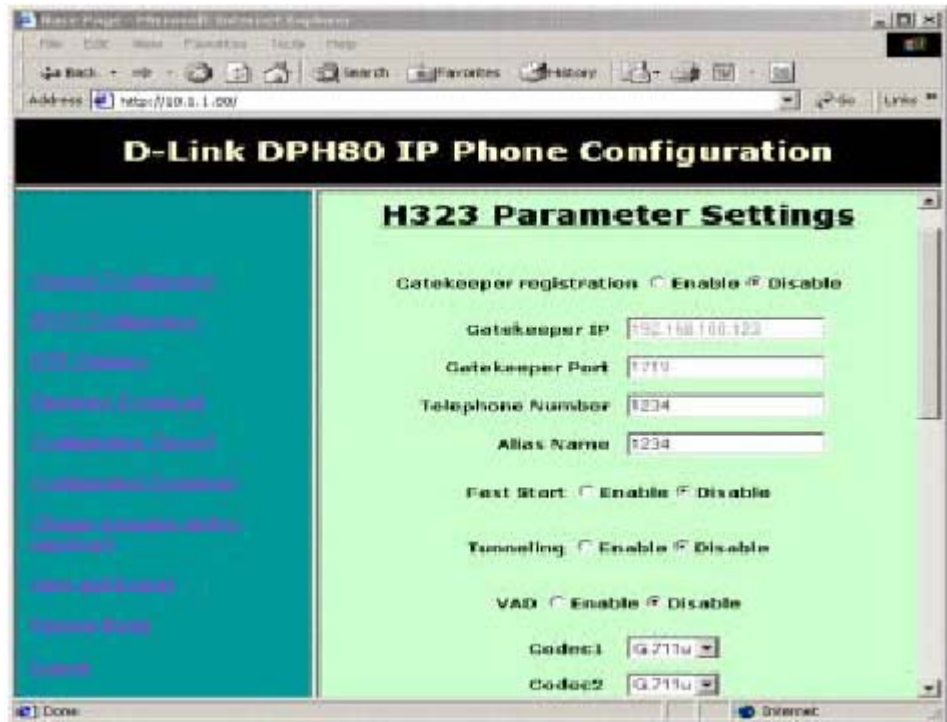

*Gatekeeper registration:* Позволяет включить (Enable) или отключить (Disable) регистрацию на Gatekeeper.

*Gatekeeper IP address*: IP-адрес H.323 Gatekeeper. Должен быть введен в точечно-десятичной записи. Это поле требует ввода значения, если телефон работает с Gatekeeper (GK).

*Gatekeeper Port Number*: Номер порта H.323 Gatekeeper.

*Telephone number*: Телефонный номер данного телефона H.323, используемый при регистрации на Gatekeeper. Допустим ввод любой текстовой строки длиной до 20 символов.

<span id="page-11-0"></span>*Alias Name*: Альтернативное имя телефона H.323. Допустим ввод любой текстовой строки длиной до 30 символов.

*Fast Start*: Позволяет включить (Enable) или отключить (Disable) данный режим.

*Tunneling:* Позволяет включить (Enable) или отключить (Disable) данный режим.

V*AD:* При выборе этой опции (Enable) телефон H.323 будет определять паузы в разговоре (интервалы тишины) и использовать сжатие тишины для сохранения пропускной способности. Данная функция работает независимо от выбранного кодека.

C*odec1, Codec2 and Codec3:* Это выпадающие меню. Позволяют выбрать кодеки, которые будет использовать телефон. Кроме того, определяют приоритеты кодеков, влияющие на процесс согласования кодека, используемого для звонка. Кодек Codec1 имеет наибольший приоритет.

*Phone book:* Таблица из 10 записей, в которую можно ввести номер телефона, IP-адрес и номер порта. Первое поле содержит набираемый номер телефона. Допускается ввод номера длиной до 10 цифр. Может содержать буквы или символы подчеркивания и дефисы. Следующее поле содержит IP-адрес телефона, с которым необходимо связаться. Это должен быть правильный IP-адрес в точечно-десятичной записи. Следующее поле содержит номер порта, на котором работает телефон. Это должно быть значение в пределах 0-65535.

#### **6.3.3. Статистика RTP**

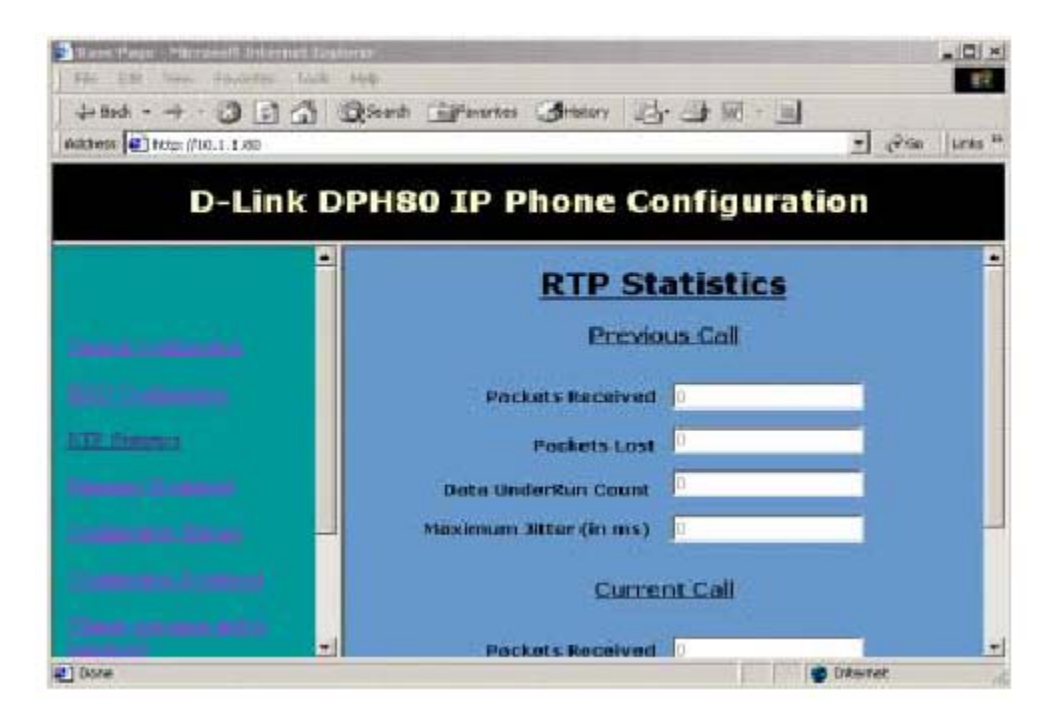

Данная информационная страница показывает статистические данные RTP для текущего звонка и предыдущего звонка. Страница автоматически обновляется каждые 5 секунд.

*Packets Received:* Количество принятых во время звонка пакетов.

*Packets Lost:* Количество потерянных в сети пакетов.

*Data Under Run Count:* Счетчик случаев опустошения джиттер-буфера в течение всего звонка.

*Maximum Jitter:* Максимальное установленное значение переменной задержки в сети, в миллисекундах.

#### **6.3.4. Загрузка программного обеспечения**

При нажатии на этой ссылке, появится страница-предупреждение. Нажмите **'yes'** для загрузки с сервера TFTP в файла с программным обеспечением. TFTP сервер и имя файла (*Firmware Filename*) задаются на странице General Configuration. Нажмите **'no'** для возврата на предыдущую страницу.

<span id="page-12-0"></span>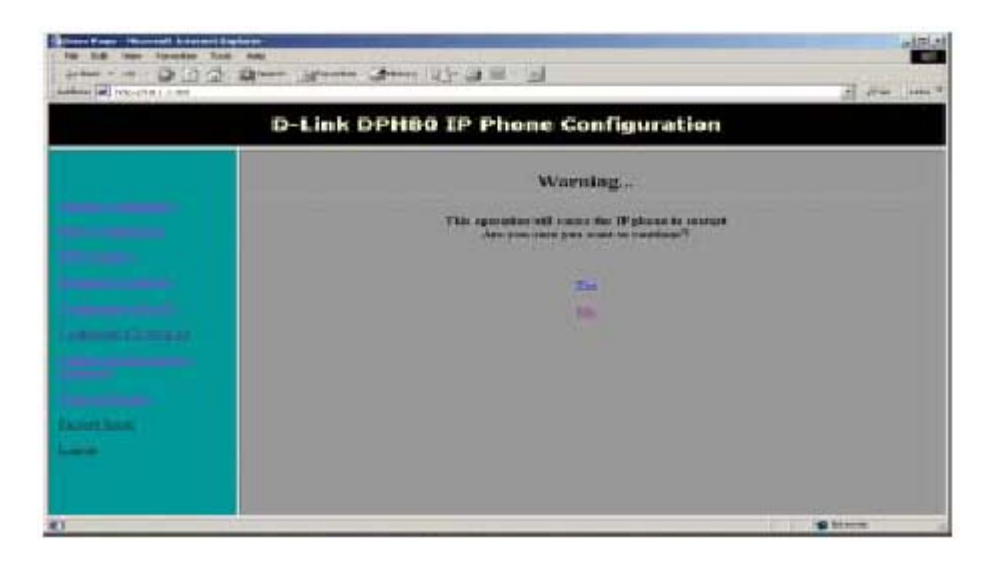

Нажмите **Yes**, появится следующий экран.

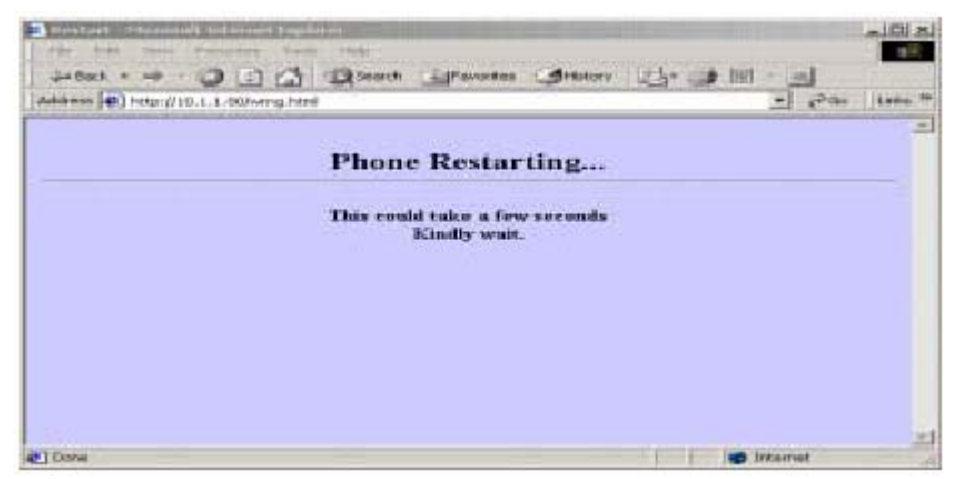

Вы возвратитесь на предыдущую страницу.

#### **6.3.5. Загрузка конфигурации телефона на TFTP**

<span id="page-13-0"></span>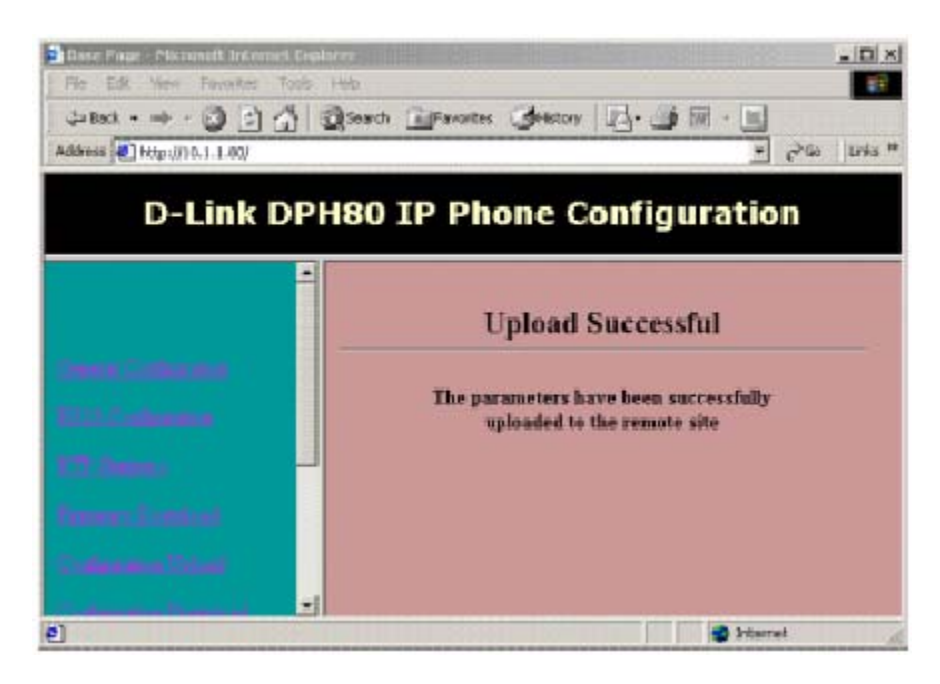

При нажатии на этой ссылке, появится страница-предупреждение. Нажмите **'yes'** для сохранения конфигурации телефона в файле на TFTP сервере. TFTP сервер и им файла (*upload filename*) задаются на странице General Configuration. Нажмите **'no'** для возврата на предыдущую страницу.

#### **6.3.6. Загрузка конфигурации телефона с TFTP**

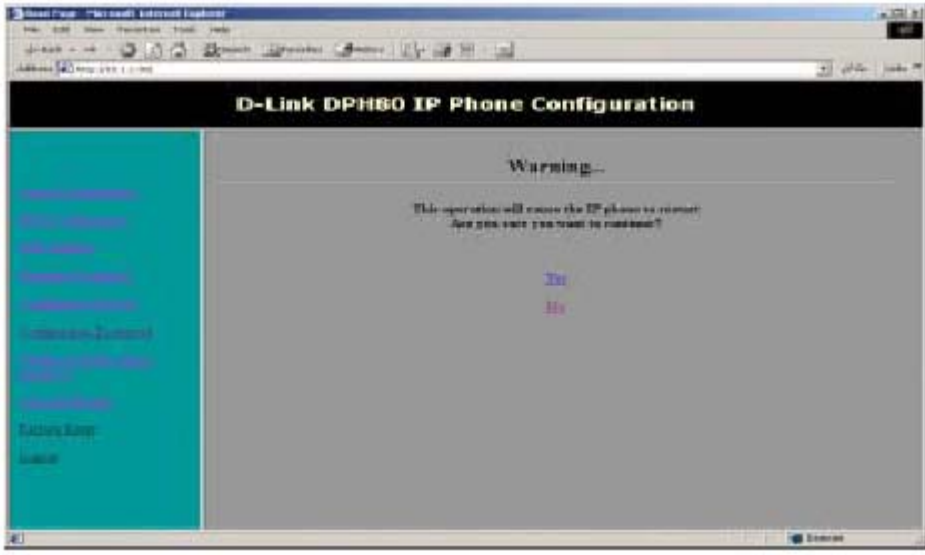

При нажатии на этой ссылке, появится страница-предупреждение. Нажмите **'yes'** для загрузки конфигурации из файла на TFTP сервере в телефон. TFTP сервер и им файла (*download filename*) задаются на странице General Configuration. Нажмите **'no'** для возврата на предыдущую страницу.

#### **6.3.7. Изменение имени пользователя и пароля**

<span id="page-14-0"></span>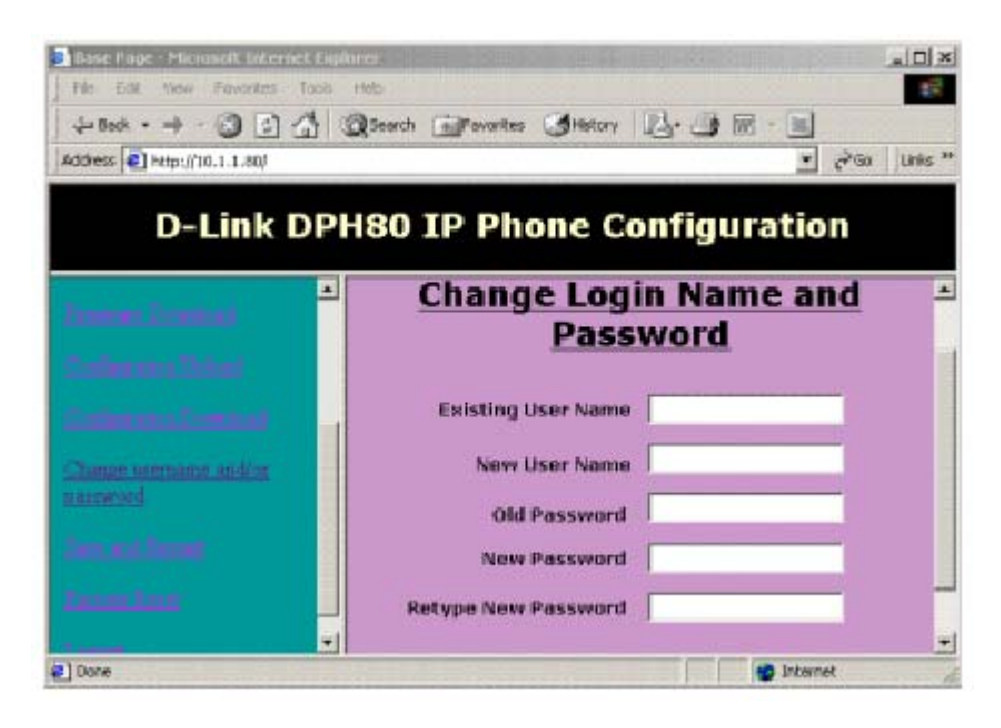

*Existing User Name*: Это имя пользователя, которое использовалось для доступа к телефону H.323 из webбраузера. Оно чувствительно к регистру и может иметь длину до 20 символов.

*New User Name*: Если необходимо изменить имя пользователя, то оно должно быть введено в этом поле. Введите новое имя пользователя. Оно чувствительно к регистру и может иметь длину до 20 символов.

 *Old Password*: Это пароль, который использовался для доступа к телефону DPH-80 из web-браузера. Он чувствительно к регистру и может иметь длину до 20 символов.

*New Password*: Введите новый пароль здесь. Он чувствительно к регистру и может иметь длину до 20 символов..

*Retype New Password*: Повторите в этом поле введенное выше значение пароля для подтверждения корректности ввода. Если оба значения не совпадают, пользователю будет предложено повторить ввод пароля.

Нажмите **Submit**.

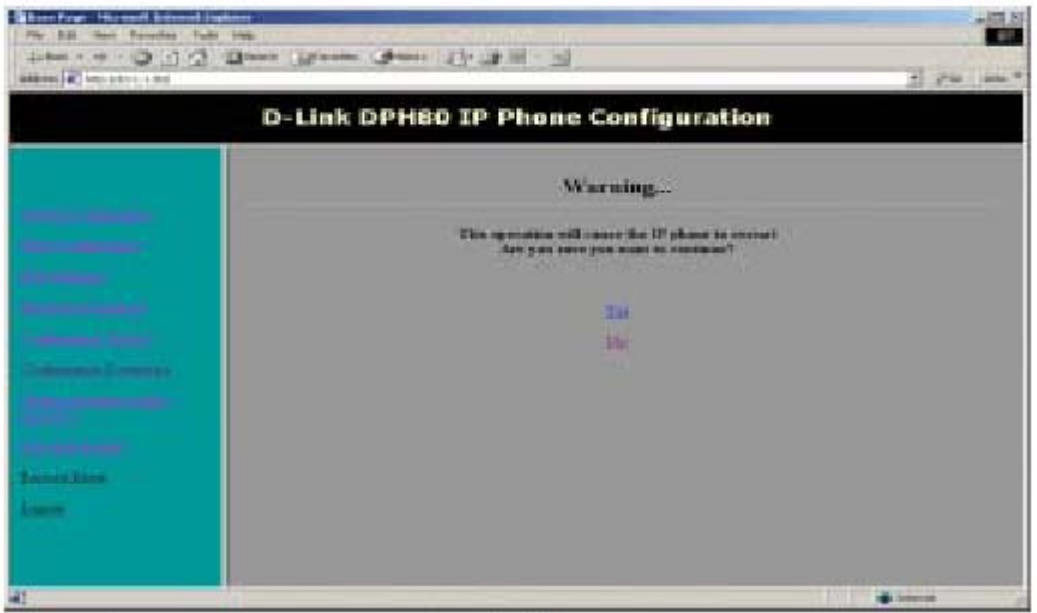

#### **6.3.8. Сохранение настроек и перезагрузка**

<span id="page-15-0"></span>При нажатии на этой ссылке, появится страница-предупреждение. Нажмите **'yes'** для сохранения всех обновленных параметров телефона во флэш-память и перезагрузите его, чтобы настройки вступили в силу. Появится страница «Y*ou have been successfully logged out* page». На перезагрузку телефону потребуется около 30 секунд. Нажмите **'no'** для возврата на предыдущую страницу.

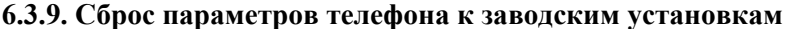

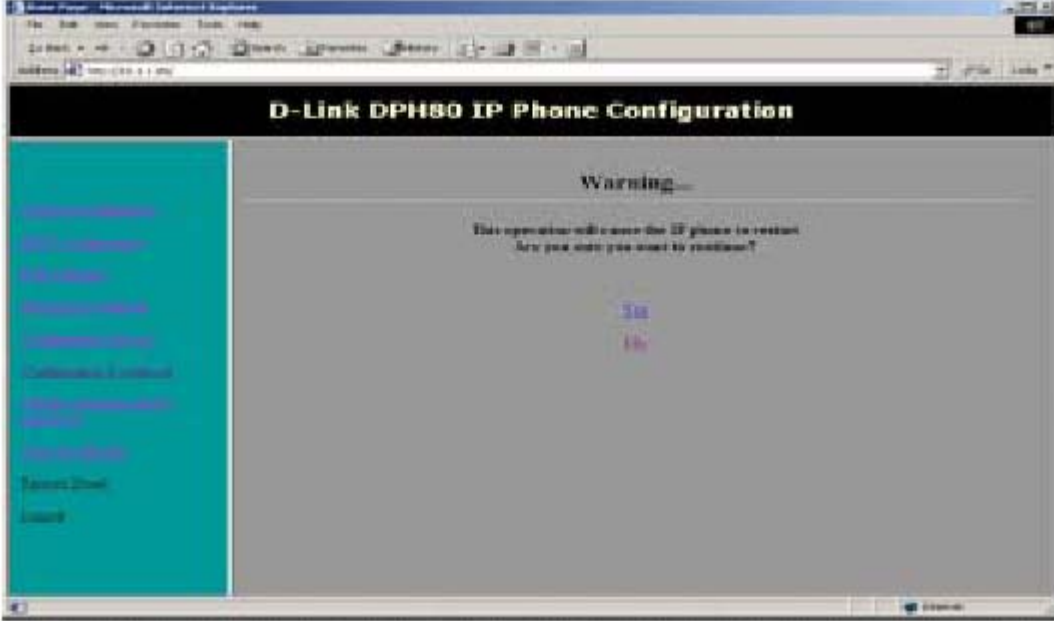

При нажатии на этой ссылке, появится страница-предупреждение. Нажмите **'yes'** для сброса параметров телефона к заводским установкам и автоматической перезагрузки. Нажмите **'no'** для возврата на предыдущую страницу.

#### **6.3.10. Выход из системы**

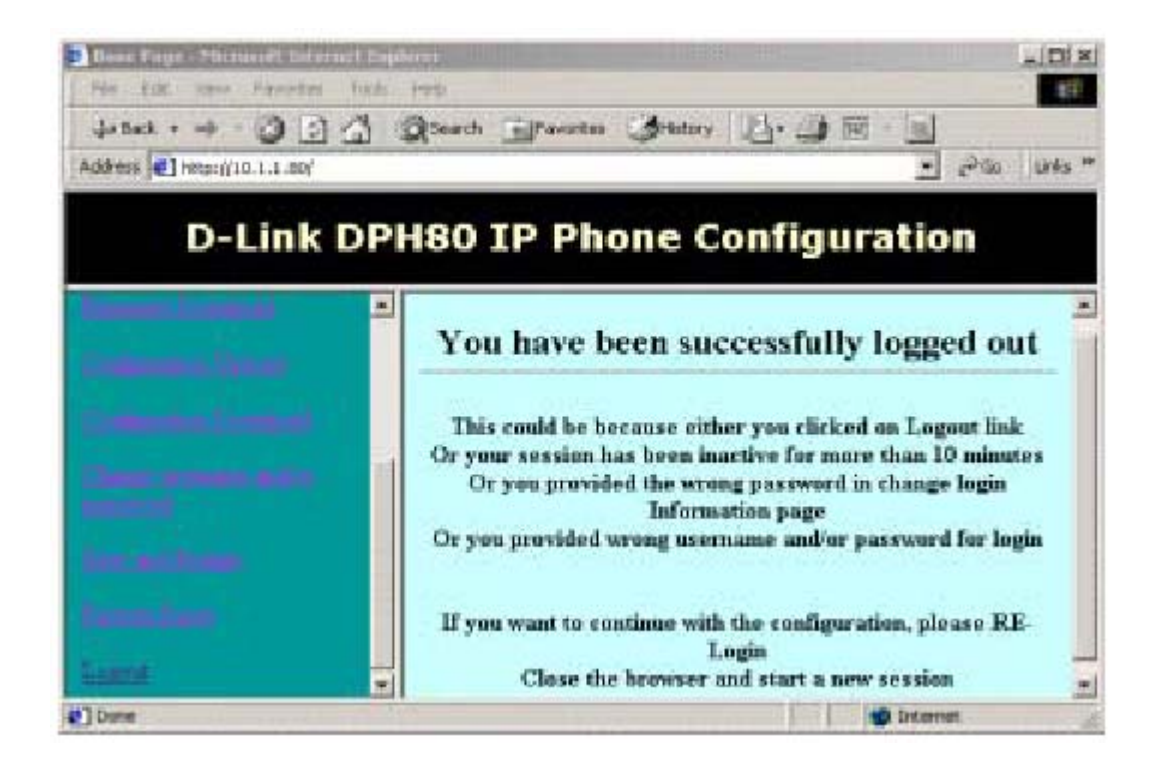

<span id="page-16-0"></span>При нажатии, появится страница *You have been successfully logged out* page и текущая конфигурационная сессия завершится.

**Примечание**: Эта страница также может появиться при неправильном вводе имени пользователя и пароля, или если сессия была неактивна в течении 10 минут. Если Вы имеете активную сессию с сервером, любой другой пользователь, пытающийся получить доступ к телефону для конфигурации, увидит страницу с сообщением *Server Busy* и ему будет отказано в доступе*.* 

#### **6.4. Использование телефона H.323**

Если телефон H.323 настроен правильно, и если поддерживается инфраструктура сети, то телефон H.323 будет воспроизводить сигнал готовности при поднятой трубке. Вы можете набрать любой зарегистрированный номер H.323, введя номер и символ '#' в конце ('#' указывает на окончание набора номера H.323).

Телефон D-Link H.323 работает в сетях 10, 100 и 10/100 Мбит/с Ethernet. Он позволяет настраивать уровень громкости громкоговорителя и трубки и озвучивает нажатия на цифровые клавиши.

#### **6.4.1. Индикаторы**

• Link/Activity: Постоянно горит при установленной связи, мигает при активности и не горит при отсутствии связи

- Индикатор громкоговорителя (красный): показывает состояние громкоговорителя
- Hold (зеленый): горит при включении режима удержания линии; в противном случае не горит
- Mute (красный): горит при выключении звука; в противном случае не горит

#### **6.4.2. Звуковые сигналы**

Телефон D-Link H.323 воспроизводит следующие звуковые сигналы в зависимости от текущего состояния телефона. DPH-80 поддерживает различные типы сигналов для различных стран – выбранные при настройке. • Сигнал готовности (Dial tone)

- Тональный сигнал о прохождении вызова (Call progress tone)
- Сигнал обратного вызова (Ring back tone)
- Линия занята (Busy tone)
- Сигнал соединения с вызываемым абонентом (Call alert (ringing) tone)
- Сигнал ошибки (Error tone)
- DTMF тоны для всех цифровых клавиш

#### **6.4.3. Функции телефона**

• MUTE: При нажатии телефон Н.323 отключает микрофон телефонной трубки, но воспроизводит голос абонента, находящегося на другом конце соединения.

• HOLD: При нажатии телефон H.323 отключает и микрофон, и громкоговоритель, но соединение сохраняется. В этом состоянии телефон D-Link DPH-80 не передает голосовые пакеты. Загорается индикатор Hold. Пользователь может вновь нажать на эту клавишу для продолжения разговора. Для использования данной функции также необходима ее поддержка телефоном на другом конце соединения.

• REDIAL: При нажатии набирается последний набранный номер.

• TRANSFER: Быстро нажмите на этот рычажок для сброса звонка. Телефон воспроизведет сигнал готовности. Затем наберите номер нового абонента, на который нужно перевести звонок. Телефон H.323 переведет звонок и воспроизведет сигнал занятости линии. Дважды нажмите на рычажок перед набором номера, чтобы вернуть звонок в обычный режим (режим активного звонка).

• SPEAKER: Клавиша набора номера нажатием одной кнопки (one-touch dialing). При нажатии загорается индикатор громкоговорителя, и включается сам громкоговоритель, в то время как трубка остается на телефоне. Если пользователь поднимет трубку после набора номера или снова нажмет на эту кнопку, то работа в данном режиме будет прекращена, индикатор погаснет, а громкоговоритель отключится.

#### **6.4.4. Алгоритмы**

*Кодеки*: Телефон D-Link H.323 поддерживает кодеки G.711 U/A law, G.723.1 и G.729AB. Web-интерфейс управления позволяет выбрать используемые кодеки и их приоритеты.

<span id="page-17-0"></span>*Определение голосовой активности, подавление тишины и генерация комфортного шума*. Функцию VAD можно отключить при настройке независимо от используемого кодека.

*Настраиваемый джиттер-буфер*: Телефоны D-Link H.323 используют надежный алгоритм автоматической настройки джиттер-буфера. Эту функцию можно отключить и установить фиксированный размер джиттербуфера при настройке через браузер.

#### **6.4.5. Другие функции**

*Удаленное обновление ПО:* При нажатии определенной последовательности клавиш телефон H.323 автоматически загрузит программное обеспечение и перезагрузится. Для этого необходимо правильно указать IP-адрес сервера TFTP при настройке DPH-80.

*Телефонная книга:* Данная функция позволяет использовать телефон без сервера H.323. Можно запрограммировать набор из 10 номеров, по которым телефон будет напрямую звонить без помощи сервера H.323.

*Удаленная диагностика:* H.323 будет отправлять сообщения о состоянии и другие сообщения на log-сервер, указанный при настройке DPH-80. На удаленном log-сервере должно работать серверное ПО D-Link для того, чтобы сервер мог принимать сообщения о показывать их. Данную функцию можно отключить при настройке через браузер.

*Восстановление заводских установок*: При нажатии определенной последовательности клавиш телефон H.323 восстановит настраиваемые параметры к значениям по умолчанию после следующей перезагрузки.

*Тестирование:* При нажатии определенной последовательности клавиш телефон D-Link H.323 выполнит самотестирование после следующей перезагрузки. Тестирование описано далее в этом разделе.

#### **6.5. Условия возникновения ошибок**

Телефон D-Link H.323 определяет ошибки при следующих условиях и воспроизводит их звуковые сигналы.

#### **Сигнал ошибки при разрыве подключения к сети**

Вернется в обычное состояние после подключения к сети. Индикатор Link также показывает состояние подключения.

#### **Сигнал ошибки при отсутствии DHCP сервера**

Вернется в обычное состояние после обнаружения DHCP-сервера.

#### **Сигнал ошибки при включении, если Н.323 -прокси выключен**

Вернется в обычное состояние после обнаружения Н.323-сервера.

#### **Сигнал ошибки если вызываемая сторона не зарегистрирована**.

#### **6.6. Поиск неисправностей H.323**

Ниже описаны некоторые часто возникающие ошибки.

#### **6.6.1. Включение питания**

#### **Тон отсутствует при включении**

Проверьте адаптер питания и источник питания и перезагрузите телефон.

#### **Нет гудка при включении**

Телефону H.323 требуется некоторое время для обмена информацией с сервером DHCP и H.323 Gatekeeper (GK). В течение этого времени он будет воспроизводить *тональный сигнал о прохождении вызова*. Затем этот сигнал сменится *сигналом готовности*, если обмен был успешно завершен, или *сигналом ошибки,* если произошла ошибка. Подождите изменения сигнала на *сигнал готовности* или *сигнал ошибки.*

#### **Сигнал ошибки при включении**

Это означает, что при обмене информацией с сервером DHCP или H.323 Gatekeeper (GK) произошла ошибка. Проверьте, установлено ли подключение к сети и работает ли сервер DHCP и H.323 Gatekeeper (GK). Кроме того, проверьте, правильно ли настроен телефон H.323. Перезагрузите телефон и проверьте его.

#### <span id="page-18-0"></span>**6.6.2. Выполнение звонка**

#### **Питание телефона H.323 включено правильно, но при выполнении звонка воспроизводится сигнал ошибки**

Проверьте подключение к сети и удаленный шлюз.

#### **Воспроизведение тонального сигнала о прохождении вызова**

Телефон H.323 воспроизводит тональный сигнал о прохождении вызова при попытке выполнить звонок, и это занимает некоторое время. Если проходит достаточно длительный период времени, то проверьте, правильно ли работает H.323 Gate Keeper (GK).

#### **Воспроизведение сигнала ошибки**

Вызываемый абонент не может быть зарегистрирован на Gate Keeper (GK).

#### **Воспроизведение сигнала ошибки после большого интервала времени**

Возможно, Gate Keeper (GK) не работает, и время ожидания телефона H.323 истекает до воспроизведения сигнала ошибки. Это может занять некоторое время.

#### **Плохое качество звука**

Телефон H.323 поддерживает восстановление потерянных пакетов и джиттер-буфер для улучшения качества звука. Без этой поддержки качество звука может быть плохим. Кодек G.729 имеет лучшую производительность по сравнению с кодеком G.711 и может быть выбран при настройке.

#### **Удержание вызова не работает правильно**

Функция удержания вызова требует поддержки с обеих сторон. Поведение телефона не определено, если другой телефон не поддерживает функцию удержания вызова.

#### **Не работает громкая связь**

Телефон H.323 имеет громкоговоритель для поддержки функции набора номера нажатием одной кнопки, а не для громкоговорящей связи. Абонент на другом конце соединения будет слышать Вас, если Ваш телефон работает в режиме громкоговорителя, а передаваемый громкоговорителем голос может быть не очень хорошего качества.

#### **6.6.3. Доступ из браузера**

#### **Устройство не доступно через браузер**

Убедитесь, что телефон H.323 подключен к сети и правильно настроен IP-адрес телефона.

#### **Как получить доступ к телефону H.323, если неизвестен IP-адрес**

Выполните сброс к заводским установкам и перезагрузите телефон. После этого телефон будет использовать параметры по умолчанию и известный IP-адрес.

#### **Браузер показывает сообщение server-busy message**

Означает, что другой человек в данный момент настраивает телефон H.323.

#### **Браузер показывает сообщение о выходе из системы**

Проверьте имя пользователя и пароль.

#### **Браузер показывает сообщение о выходе из системы во время настройки телефона**

Если браузер бездействовал в течение более чем 10 минут, телефон H.323 завершит сеанс связи. Необходимо перезапустить браузер.

#### **6.6.4. Другие функции**

**Нет реакции на введенную последовательность нажатия клавиш factory default**  Необходимо перезагрузить телефон.

#### **Нет реакции на введенную последовательность нажатия клавиш production test**

Необходимо перезагрузить телефон. Телефон H.323 выполнит тестирование после перезагрузки.

#### **Нет реакции на введенную последовательность нажатия клавиш remote upgrade**

Необходимо наличие файлов ПО на сервере TFTP и необходимо правильно указать адрес сервера TFTP и имена файлов ПО при настройке телефона H.323.

#### **При вводе последовательности нажатия клавиш upgrade воспроизводится неопределяемый сигнал**

Телефон H.323 воспроизводит тоновый сигнал во время загрузки ПО. После успешной загрузки ПО телефон H.323 автоматически перезагрузится.

#### **Во время удаленного обновления ПО отключается питание**

Если во время обновления ПО что-либо пошло не так, телефон будет использовать ранее установленное ПО.